# **Text**

An important graphic object is text. Using such a graphic object allows to insert a text descriptions, explanations, comments etc. into a picture. One of the most important task of text strings is displaying of current (live) values of D2000 system objects. The format of such strings is special - for detailed information see the topic [Format masks](https://doc.ipesoft.com/display/D2DOCV12EN/Format+Masks).

### **To insert a text into a picture**

- a. In the [Drawing toolbar](https://doc.ipesoft.com/display/D2DOCV12EN/Drawing), click the button **Text**.
- b. Write required text into the input edit field opened on the screen.

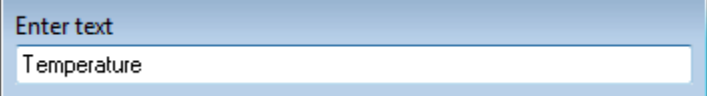

1. In the picture, click on the position you want to insert the text.

**Note:** A text string inserted into a picture can contain up to 250 characters.

## Text parameters

For a graphic object of Text type, you can define various parameters such as color, text font, type etc. The parameters are being defined in the palette [Obje](https://doc.ipesoft.com/display/D2DOCV12EN/Object+Properties) [ct properties](https://doc.ipesoft.com/display/D2DOCV12EN/Object+Properties).

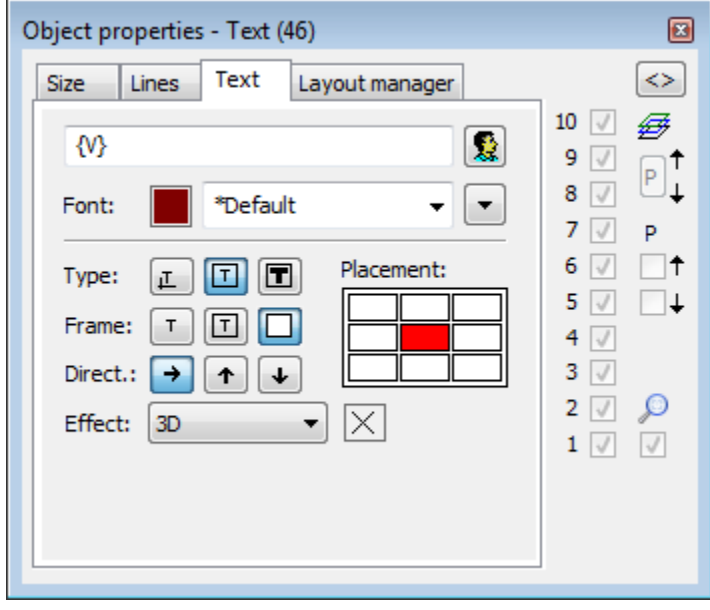

Text

The input edit field contains a text entered during creating the graphic object. It is possible to change it.

Selection of a text color. Clicking the color sample opens the [color palette](https://doc.ipesoft.com/pages/viewpage.action?pageId=17278764). Clicking a color in the palette sets the color as the color for the text

Font

Clicking the button **Font** opens the dialog box containing a list of defined text fonts. A font, selected from the list will be used for the ext object. The right side of the dialog box contains a list of defined text fonts and the left side contains the sample of selected text font. For more information on text fonts see the topic [Text fonts](https://doc.ipesoft.com/display/D2DOCV12EN/Text+Fonts).

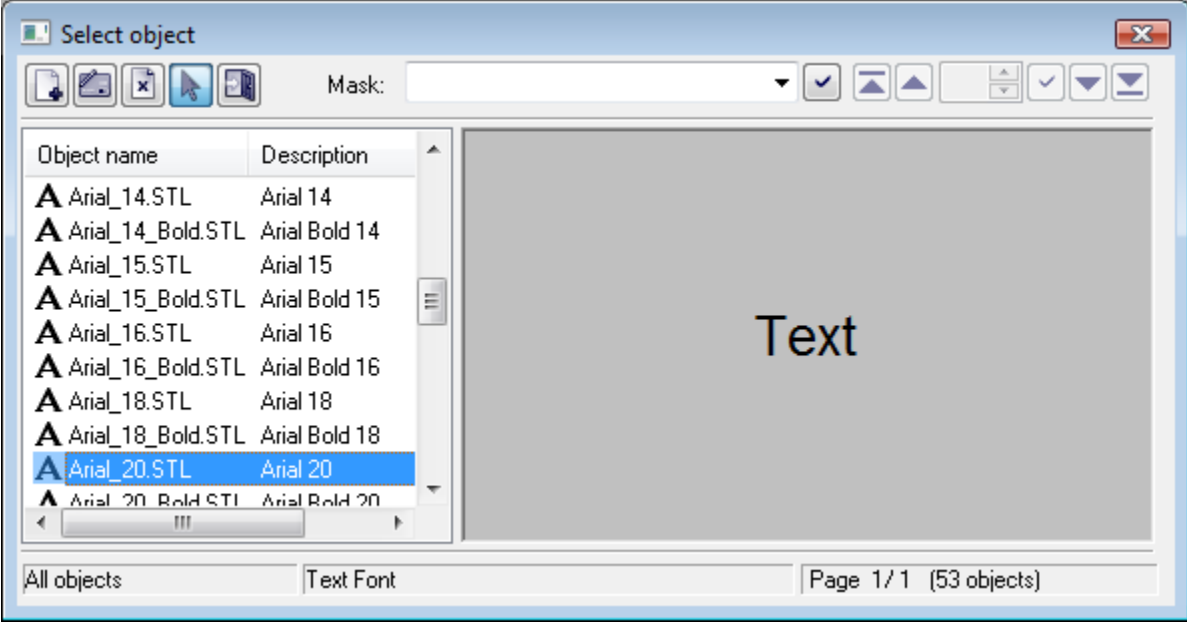

Type

Definition of a type for placing the text into the picture.

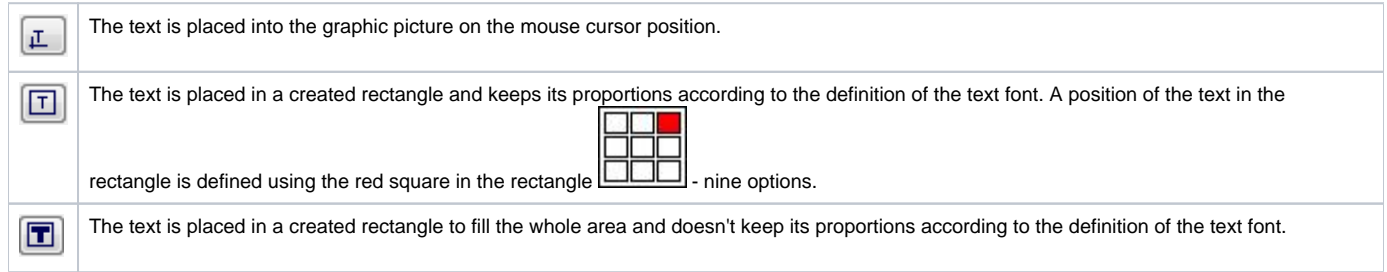

Frame

For the types  $\boxed{1}$  (in rectangle) and  $\boxed{1}$  (in all rectangle), it is possible to define a method of drawing the rectangle - frame outlining given text.

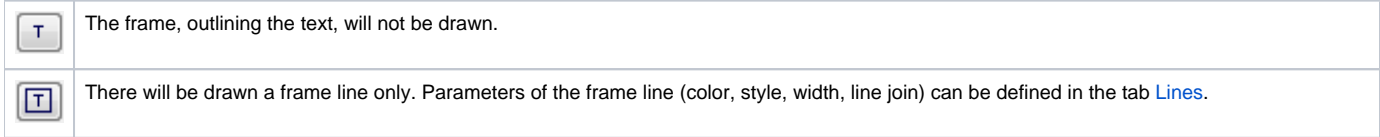

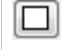

There will drawn a frame line and a frame fill. Parameters of the frame line (color, style, width, line join) and frame fill (fill, pattern) can be defined in the tab Lines.

### Direction

Definition of a direction for drawing the text.

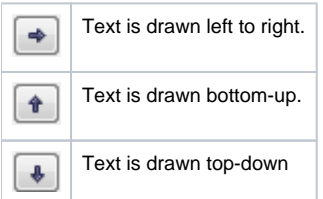

#### Effect

The dropdown box is placed in the corner right bottom of the tab. Selection of a text effect. The following figures show usage of the effects.

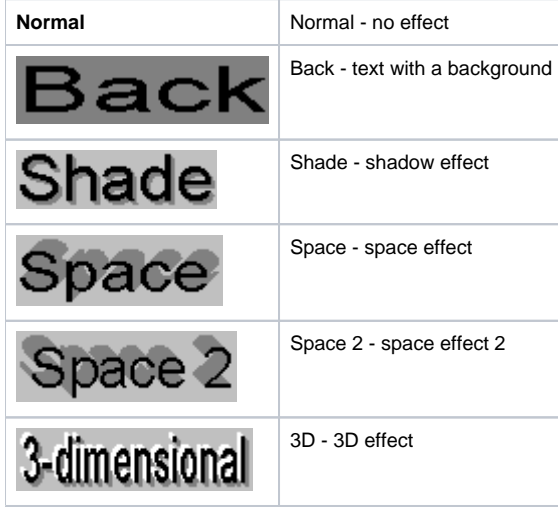

**Note:** The effect **Background** will drawn the rectangle of defined text in a color defined in the parameter **2nd color**. This color will be also used during displaying the object in [D2000 HI](https://doc.ipesoft.com/display/D2DOCV12EN/D2000+HI+-+Human+Interface) - used displayed palette takes no effect on the background defined by this effect.

2nd color

Selection of the color, that is used for text effects.

⊕ **Related pages:**

> [Drawing graphic objects](https://doc.ipesoft.com/display/D2DOCV12EN/Drawing+Graphic+Objects) [Graphic object manipulation functions](https://doc.ipesoft.com/display/D2DOCV12EN/Graphic+Object+Manipulation+Functions)